## **Using Queues with Delivery Failure**

Some days ago I realized that when a message is created through the Admin Console the Queue parameters set to use an Error Destination do not override the message's parameters, it made me lose time because I thought that my application had a problem. However, the problem was caused because the "Redelivery Limit" set on the message by the Admin Console was no overwritten by the "Redelivery Limit" set in the Queue.

When a JMS Queue is configured to send messages with problems to an "Error Destination", it is important to configure a property called "Redelivery Limit" to avoid infinite loops that happen when the message is resend without limits. The following screens show the configuration used.

## **Configuration used**

- 1. This post was created using Oracle Weblogic 12.1.3
- 2. A JMS Server is created, this server is shown here.

#### JMS Servers (Filtered - More Columns Exist)

| Click the <i>Lock &amp; Edit</i> button in the Change Center to activate all the buttons on this page. |                  |        |                |        |  |  |  |
|----------------------------------------------------------------------------------------------------|------------------|--------|----------------|--------|--|--|--|
| New         Delete         Showing 1 to 1 of 1         Previous   Next                                 |                  |        |                |        |  |  |  |
| 📃 Name 🐟                                                                                               | Persistent Store | Target | Current Target | Health |  |  |  |
| JMSServerTest                                                                                          |                  | WLS_01 | WLS_01         | 🖋 ОК   |  |  |  |
| New         Delete         Showing 1 to 1 of 1         Previous   Next                                 |                  |        |                |        |  |  |  |
|                                                                                                    |                  |        |                |        |  |  |  |

As can be seen in the previous figure, the JMS Sever is targeted on the managed server WLS\_01.

3. A JMS Module called "JMSModuleTest" is created

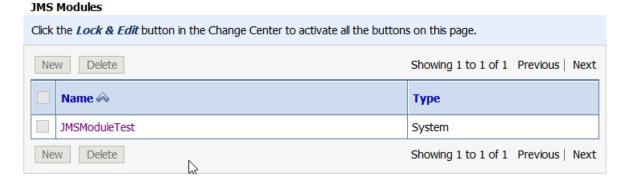

4. A subdeployment is created and targeted to the JMS Server called "JMSServerTest"

| Ne | w Delete      | Showing 1 to 2 of                               | 2 Previous   Next |
|----|---------------|-------------------------------------------------|-------------------|
|    | Name 🚕        | Resources                                       | Targets           |
|    | Prueba        | Telburkisspiele, Telbordorgeoetine, Telbordoodi | JMSServerTest     |
|    | SubDeployTest |                                                 |                   |
| Ne | w Delete      | Showing 1 to 2 of                               | 2 Previous   Next |

5. A connection factory called "TestNonUDDCF" is created within the module JMSModuleTest. In addition, this connection factory is linked to the subdeployment called "Prueba"

|  | Name 🚕       | Туре                  | JNDI Name        | Subdeployment | Targets       |
|--|--------------|-----------------------|------------------|---------------|---------------|
|  | TestNonUDDCF | Connection<br>Factory | jms/TestNonUDDCF | Prueba        | JMSServerTest |

6. A queue called "TestNonUDDQueue" to receive the messages is created and linked to the subdeployment called "Prueba".

| Name            | Туре 🙈                | JNDI Name           | Subdeployment | Targets       |
|-----------------|-----------------------|---------------------|---------------|---------------|
| TestNonUDDCF    | Connection<br>Factory | jms/TestNonUDDCF    | Prueba        | JMSServerTest |
| TestNonUDDQueue | Queue                 | jms/TestNonUDDQueue | Prueba        | JMSServerTest |

7. A queue called "TestNonUDDQueueError" to receive the messages with problems is created and linked to the subdeployment called "Prueba"

| New Delete Showing 1 to 3 of 3 |                      |                       |                          |               |               |  |  |  |
|--------------------------------|----------------------|-----------------------|--------------------------|---------------|---------------|--|--|--|
|                                | Name                 | Туре 🙈                | JNDI Name                | Subdeployment | Targets       |  |  |  |
|                                | TestNonUDDCF         | Connection<br>Factory | jms/TestNonUDDCF         | Prueba        | JMSServerTest |  |  |  |
|                                | TestNonUDDQueue      | Queue                 | jms/TestNonUDDQueue      | Prueba        | JMSServerTest |  |  |  |
|                                | TestNonUDDQueueError | Queue                 | jms/TestNonUDDQueueError | Prueba        | JMSServerTest |  |  |  |

8. It is important to remark that the Queue "TestNonUDDCF" is configured to send messages with problems to the queue "TestNonUDDQueueError"

| General   | Thresholds and Quotas     | Overrides        | Logging     | <b>Delivery</b> Failure |                              |
|-----------|---------------------------|------------------|-------------|-------------------------|------------------------------|
| Save      |                           |                  |             |                         |                              |
| Use this  | page to define message de | livery failure p | oarameters, | like specifying redeliv | very limits, selecting a mes |
| Redeliver | y Delay Override:         |                  |             | 2000                    |                              |
|           |                           |                  |             |                         |                              |
| Redeliver | y Limit:                  |                  |             | 3                       |                              |
|           |                           |                  |             |                         |                              |
| Expiratio | n Policy:                 |                  |             | Redirect                |                              |
| Expiratio | n Logging Format:         |                  |             |                         |                              |
| Error Des | stination:                |                  |             | TestNor                 | NUDDQueueError 🗸             |

In the previous picture the Redelivery Delay Override is set to 2000 s and the Redelivery Limit is set to 3, which means that a message with problems will be redelivered each 2 seconds during 3 times before being sent to the "Error Destination". In this case the queue called "TestNonUDDQueueError".

# Testing the configuration deployed

In order to test this configuration a Java client in NetBeans is used to read messages from the queue called "TestNonUDDCF". In case the message is equal to "rollback" the process is cancelled to send the message to the Error Destination.

```
if (msgText.equalsIgnoreCase("rollback"))
{
    // msg.setJMSRedelivered(false);
    qsession.rollback();
}
```

These are the steps followed during the test.

- 🗄 🔠 <default package> 22 private QueueReceive.iava 22 nnimațe 🚳 QueueSei Open Libraries d midtun-client Cut Ctrl+X midtun-core Ctrl+C Сору midtun-db Ctrl+V Paste midtun-terminal MonitoWL **Compile File** F9 ri MyFilter ( MyStrutsApp Run File 📐 Mayús+F6 PruebaStruts2 Debug File Ctrl+Mayús+F5 ScreenTest **Profile File** SphinxModuleTest se SphinxProofOfConc Ctrl+F6 Test File SphinxProofOfConc Debug Test File Ctrl+Mayús+F6 SphinxProofOfConc Profile Test File TextFilter zst UMLDiagrams zst Add WebDeadLock - 1
- 1. Execute the Java class called "QueueReceive"

## 2. Create some messages using the Admin Console

| Produce JMS Message              |                                |
|----------------------------------|--------------------------------|
| OK Cancel                        |                                |
| JMS Message                      |                                |
| The following properties will be | used to produce a JMS message. |
| Туре:                            |                                |
| Correlation ID:                  |                                |
| Expiration:                      |                                |
| Priority:                        | 4 🗸                            |
| Delivery Mode:                   | Persistent V                   |
| Delivery Time:                   | -1                             |
| Redelivery Limit:                | -1                             |
| Body:                            |                                |
| Hello world 1                    |                                |
|                                  |                                |
|                                  |                                |
|                                  |                                |
| OK Cancel                        |                                |

3. The messages is read by the Java client.

| 91     | II (mog inotanecol rekoncolage)                                                                                                    |          |                |              |  |  |  |  |  |  |
|--------|----------------------------------------------------------------------------------------------------|----------|----------------|--------------|--|--|--|--|--|--|
| 32     | 32 {                                                                                                    |          |                |              |  |  |  |  |  |  |
| 33     | <pre>33 msgText = ((TextMessage)msg).getText();</pre>                                                                                                    |          |                |              |  |  |  |  |  |  |
| 34     | }                                                                                                    |          |                |              |  |  |  |  |  |  |
| 35     | 35 else                                                                                                    |          |                |              |  |  |  |  |  |  |
| 36     | 4                                                                                                    |          |                |              |  |  |  |  |  |  |
| 🔗 Q    | 💊 QueueReceive 📎 🥥 onMessage 📎 try 📎 if (msgText.equalsIgnoreCase("rollback")) 📎                                                                                                   |          |                |              |  |  |  |  |  |  |
| utpu   | t - message (run)                                                                                                    | × Usages | Search Results | Test Results |  |  |  |  |  |  |
| BU 🗾 🔻 | <pre>run:<br/>Usage: java QueueReceive WebLogicURL<br/>Use: t3://syspwks024:7003/<br/>JMS Ready To Receive Messages (To quit, send a 'quit' message from QueueSender.class).</pre> |          |                |              |  |  |  |  |  |  |

4. Now the rollback message is sent.

| OK Cancel                             |                           |
|---------------------------------------|---------------------------|
| JMS Message                           |                           |
| The following properties will be used | to produce a JMS message. |
| Туре:                                 |                           |
| Correlation ID:                       |                           |
| Expiration:                           |                           |
| Priority:                             | 4 🗸                       |
| Delivery Mode:                        | Persistent v              |
| Delivery Time:                        | -1                        |
| Redelivery Limit:                     | -1                        |
| Body:                                 |                           |
| rollback                              |                           |
| OK Cancel                             |                           |

5. Unfortunately the message is redelivered several times even though the redelivery limit was set to 3

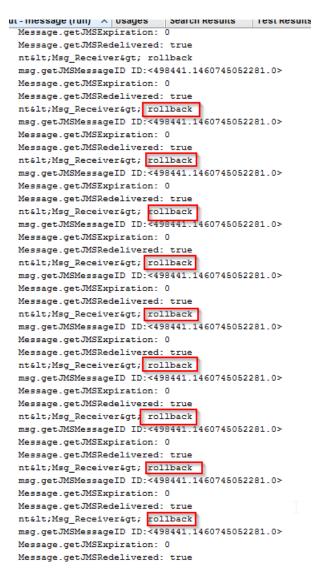

This problem happens when the message is created from the Admin Console, it means the configuration set in the queue (Redelivery Limit=3) does not overrides the configuration used by the message created through the Admin Console. This situation can be appreciated in the following figure.

|            | Showing 1 to 1 of 1 Previous   Next |                   |              |                |                 |                      |  |  |
|------------|-------------------------------------|-------------------|--------------|----------------|-----------------|----------------------|--|--|
|            | State String                        | JMS Delivery Mode | Message Size | JMS Expiration | JMS Redelivered | JMS Redelivery Limit |  |  |
| 2 COT 2016 | delayed                             | Persistent        | 8            | 0              | true            | -1                   |  |  |

6. Now a class called "QueueSend" is used to create a message in the queue using the word "rollback."

| message     Source Packages     Gefault packa     GueueRece     Model     QueueSen | 13 import javax<br>14<br>15 public class<br>16 { |                  |
|------------------------------------------------------------------------------------|--------------------------------------------------|------------------|
| 🗄 ଢ Libraries                                                                      | Open                                             |                  |
| Bogeniatun-client     Bogeniatun-core     Bogeniatun-db     Bogeniatun-terminal    | Cut<br>Copy                                      | Ctrl+X<br>Ctrl+C |
| H S MonitoWL                                                                       | Paste                                            | Ctrl+V           |
| HyFilter                                                                           | Compile File                                     | F9               |
| 🕀 🌐 PruebaStruts2                                                                  | RungFile                                         | Mayús+F6         |
| E ScreenTest                                                                       | Debug File                                       | Ctrl+Mayús+F5    |

7. In this case the property "Redelivery limit" is set according to the configuration message.

|               | Message created using the Java client |                   |              |                             | exected using th                                      | ha Admin Canada      |
|---------------|---------------------------------------|-------------------|--------------|-----------------------------|-------------------------------------------------------|----------------------|
|               |                                       |                   | wiessage     |                             | he Admin Console<br>owing 1 to 2 of 2 Previous   Next |                      |
|               | State String                          | JMS Delivery Mode | Message Size | JM <del>S Expi</del> ration | JMS Redelivered                                       | JMS Redelivery Limit |
| ):52 COT 2016 | visible                               | Persistent        | 8            | 0                           | true                                                  | -1                   |
| .:23 COT 2016 | visible                               | Persistent        | 8            | 0                           | false                                                 | 3                    |

8. This time the message is redelivered three times before being sent to the Error Destination

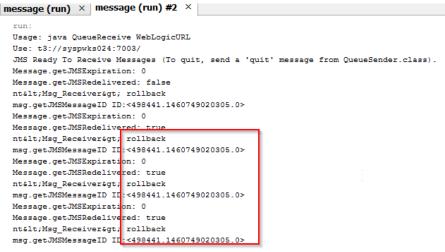

In conclusion, you should be careful when this functionality is tested since it could make you think there is an error with your application. However, when the message is created using a client different from the Admin Console, the behaviour is the expected.